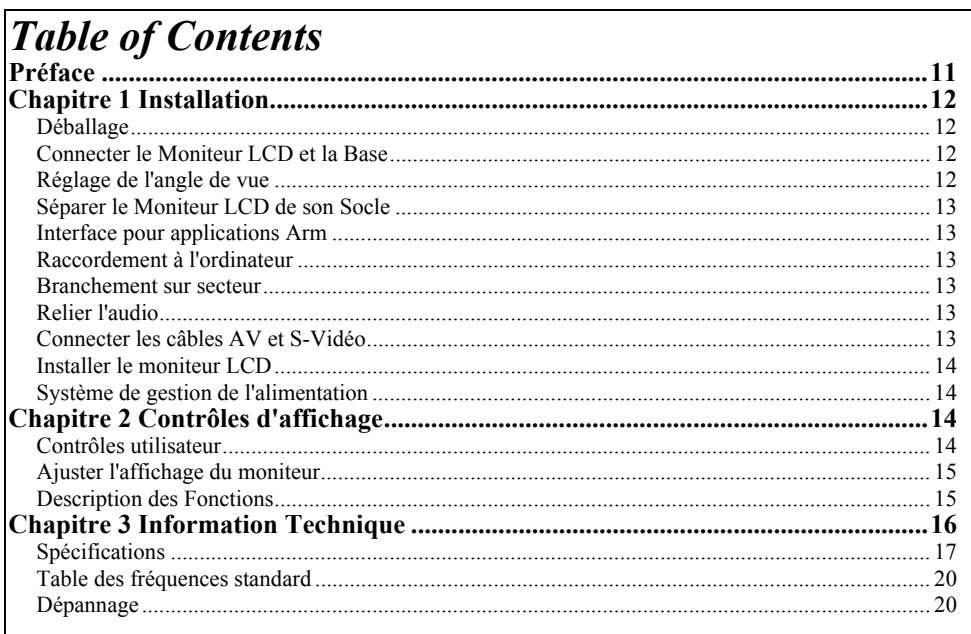

# *Préface*

Ce manuel est destiné à aider l'utilisateur dans l'installation et l'utilisation du moniteur LCD. La précision des informations contenues dans ce document a été vérifiée avec attention, cependant l'exactitude du contenu n'est pas garantie. Les informations contenues dans ce document sont sujettes à changement sans préavis. Ce document contient des informations protégées par copyright. Aucune partie de ce manuel ne peut être reproduite par quelque moyen que ce soit, mécanique, électronique ou autre, sans la permission explicite et écrite du fabricant.

# *Information à propos de la comformité FCC*

Après une série de contrôles, cet équipement a été jugé conforme aux limitations fixées pour un appareil digital de classe B, conformément à la section 15 du Règlement de la FCC. Ces limitations ont pour objectif d'assurer une protection adéquate contre les interférences nuisibles dans des installations domestiques. Cet équipement génère, utilise et peut émettre une énergie de fréquence radio et peut, si son installation ne correspond pas aux instructions données, occasionner d'importantes interférences nuisibles aux communications radio. Toutefois, il n'est pas certain que ces interférences n'apparaisseront pas dans une installation particulière. Si cet équipement engendre effectivement de telles interférences lors de la réception d'émissions radiophoniques ou télévisées, ce qui peut être confirmé en éteignant puis en rallumant l'appareil, l'utilisateur peut corriger ces interférences au moyen de l'une ou

- de plusieurs des mesures suivantes: \* Réorienter ou déplacer l'antenne de réception de la radio ou de la télévision.
- \* Eloigner le moniteur du récepteur.
- \* Brancher l'équipement dans une prise différente de celle du récepteur.
- \* Consulter le fournisseur ou un technicien agréé en radio/télévision.

*Avertissement : Utilisez exclusivement des câbles signaux blindés pour connecter les périphériques E/S au présent équipement. Sachez que tout changement ou toute modification qui n'aurait pas été expressément approuvé par la partie responsable de la mise en conformité est de nature à vous priver de l'autorité d'utiliser de l'équipement.* 

### *Canadian DOC Notice*

This Class B digital apparatus meets all requirements of the Canadian Interference-Causing Equipment Regulations.

Cet appareil numérique de la classe B repecte toutes les exigences du Règlement sur le matériel brouilleur du Canada.

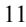

#### *Instructions de Securité Importantes*

Prière de lire avec soin les instructions qui suivent. Ce manuel devrait être conservé pour utilisation ultérieure.<br>1 Pour nettover l'écran du Moniteur LCD

- Pour nettoyer l'écran du Moniteur LCD.
- -- éteindre d'abord le moniteur et débrancher le câble d'alimentation. -- Vaporiser la solution sur un chiffon.
- -- Nettoyer doucement l'écran avec le chiffon légèrement humide.
- 2. Ne pas placer le Moniteur LCD près d'une fenêtre. Ne pas exposer le moniteur à la pluie, à l'eau, à l'humidité ou à la lumière du soleil, car ceci peut sérieusement l'endommager.
- 3. Placer tous les câbles à l'arrière du moniteur.
- 4. Ne pas appliquer de pression sur l'écran LCD. Une pression excessive peut endommager l'écran de manière définitive.
- 5. Ne pas enlever le couvercle et essayer de réparer l'unité soi-même. Cela peut mener à une annulation de la garantie. Toute réparation à ce moniteur ne peut être effectuée que par un technicien agréé.
- 6. Le Moniteur LCD doit être stocké dans un endroit avec une température ambiante entre -20° et 60°C (ou entre -4° et 140°F). Stocker le Moniteur LCD par des températures hors de cet intervalle peut l'endommager de manière définitive.
- 7. Si l'un des événements suivants survient, débrancher immédiatement le moniteur et appeler un technicien agréé:
	- \* Le câble qui connecte le moniteur au PC est usé ou endommagé.
	- \* Un liquide a coulé dans le Moniteur LCD ou le Moniteur a été exposé à la pluie.
	- \* Le Moniteur LCD est tombé ou le châssis est endommagé.
- 8. Pour une utilization uniquement avec un circuit électriquey LINEARITY, LAD6019AB5 90D ou Li-shin, LSE0218B1260 90D.

# *Chapitre 1 Installation*

# *Déballage*

Avant de déballer votre moniteur, préparez un espace de travail approprié pour votre Moniteur et votre ordinateur. Vous aurez besoin d'une surface stable et propre près d'une prise murale. Assurez-vous également que le Moniteur LCD a un espace suffisant autour de lui pour la circulation de l'air. Bien que le Moniteur LCD utilise très peu de courant, une certaine ventilation est quand même nécessaire pour éviter que le Moniteur LCD ne devienne trop chaud.

Après avoir déballé le Moniteur LCD, assurez-vous que les articles suivants sont inclus dans le carton :

- \* Moniteur LCD  $\qquad \qquad$  \* Câble de signal PC moniteur 1,8 m
- Câble de DVI-D PC moniteur 1,8 m \* Adaptateur secteur
	-
	- Cordon d'alimentation 1,8 m \* Manuel d'utilisation<br>Câble Audio de 1,8 m avec prise stéréo \* Câble S-Vidéo 1.8M
- Câble Audio de 1,8 m avec prise stéréo Câble Vidéo Audio Prise RCA 1.8M RCA
- 

Si vous vous apercevez que l'un de ces articles manque ou semble endommagé, contactez immédiatement votre revendeur.

# *Connecter le Moniteur LCD et la Base*

Ouvrez la boîte pour prendre la base et placez-la tout d'abord sur le bureau. Puis connectez le Moniteur LCD et la base et vissez-la pour la fixer correctement. (Voir fig.1-1 )

# *Réglage de l'angle de vue*

 $\delta$ chéma n

un angle de vue confortable. Le réglage de l'angle peut être ajusté de manière suivante: vers le haut ou le bas (-5° à +20°).

Le Moniteur LCD a été conçu de tel façon que l'utilisateur puisse avoir

 **Schéma nº 1-2**

*Attention :Ne forcez pas le Moniteur LCD au-delà de ses limites maximales dans les quatre directions.En essayant quand même, vous risquez d'abîmer le moniteur et son pied.* 

# *Séparer le Moniteur LCD de son Socle*

Dévissez les vis  $\bullet$  de la colonne de support de la base pivotante et éloignez-la du corps de l'écran.

### *Interface pour applications Arm*

Avant d'installer le peripherique de montage, veuillez consulter le Schéma 1-3. Ce moniteur LCD a quatre boulons de 4 mm avec un pas de vis de 0.7 intégrés à l'arrière ainsi que des trous d'accès de 5mm, comme illustré dans la Schéma nº 1-4 Tout ceci est conforme au Standard de l'interface de montage physique des moniteurs à écran plat VESA, tel que décrit dans les chapitres 2.1 et 2.1.3, version 1 en date du 13/11/97.

*Remarque : Utilisez une vis de Ø 4mm x 8mm (L) pour cette application..* **Schéma n° 1-4** 

# *Raccordement à l'ordinateur*

- 1. Eteignez l'ordinateur et le Moniteur LCD.<br>2. Connectez une extrémité du câble de sign
- 2. Connectez une extrémité du câble de signal à la prise du Moniteur LCD. (cf. Schéma nº 1-5)
- 3. Connectez l'autre extrémité du câble signal au port VGA du PC.
- 4. Assurez-vous que les deux connexions sont bien fixées.

*Attention :Cet appareil doit être connecté à un câble vidéo standard pourêtre en règle avec les règlements de la FCC. Un câble avec noyau en ferrite est inclus avec le Moniteur LCD. Cet appareil ne sera pas conforme aux règlements de la FCC si un câble avec noyaud en ferrite n'est pas utilisé.*

#### *Branchement sur secteur*

- 1. Reliez le câble d'alimentation au transformateur. (cf. Figure 1-6)
- 2. Branchez le connecteur CC de l'adaptateur CA à la prise d'alimentation CC
- du moniteur. 3. Branchez le cordon d'alimentation.

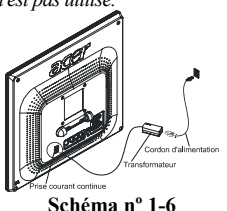

*Attention :Pour plus de protection, branchez un "protecteur de surtension" entre le transformateur et la prise murale pour éviter que de soudaines variations de tension atteignent le Moniteur LCD. Les pics de surtension sont nanusifs pour votre moniteur.* 

# *Relier l'audio*

- 1. Branchez le câble audio à la ligne de sortie "LINE OUT" de la carte audio de votre ordinateur ou au lecteur de CD-ROM.
- 2. Branchez l'autre bout du câble audio à la ligne d'entrée "LINE IN" de votre moniteur LCD.

# *Connecter les câbles AV et S-Vidéo*

- 1. Connectez le câble AV à la Prise RCA et suivez les couleurs et sur l'autre côté connectez à la source AV.
- 2. Connectez le câble S-Vidéo du corps principal à la source AV.

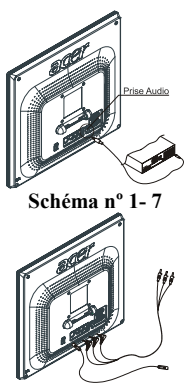

**Schéma nº 1- 8**

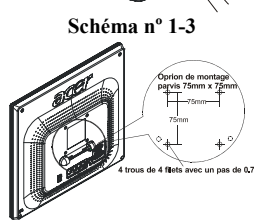

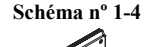

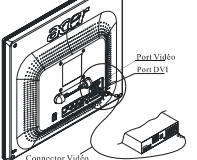

**Schéma nº 1-5**

# *Installer le moniteur LCD*

1. Assurez-vous que le cordon d'alimentation CA soit bien connecté au moniteur LCD.

2. Allumez l'interrupteur d'alimentation continue du Moniteur LCD situé sur l'encadrement du moniteur. *Système de gestion de l'alimentation* 

#### Ce Moniteur LCD est conforme au projet de gestion de l'alimentation VESA DPMS (version 1.00). Le projet VESA DPMS fournit quatre modes d'économie d'énergie grâce à la détection des signaux de synchronisation horizontale ou verticale. Reportez-vous à la section Gestion de l'alimentation des Spécifications au Chapitre 3.

Quand le Moniteur LCD est en mode d'économie d'énergie ou s'il détecte une fréquence incorrecte, l'écran du Moniteur devient blanc et la diode indicatrice d'alimentation deviendra orange.

# *Chapitre 2 Contrôles d'affichage*

# *Contrôles utilisateur*

Une description de chacun des indicateurs et boutons de contrôle des fonctions du Moniteur LCD est donnée ci-dessous :

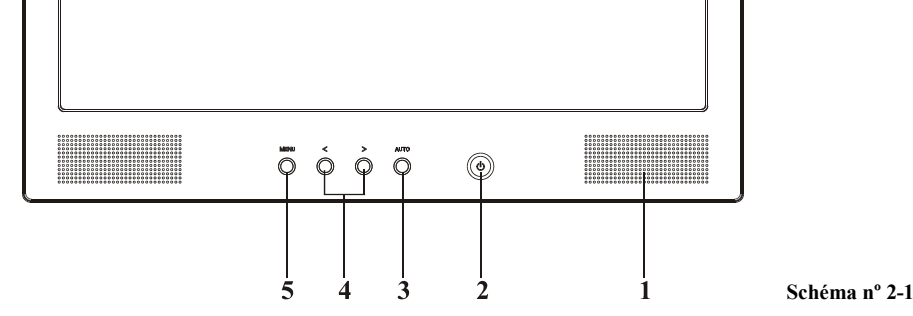

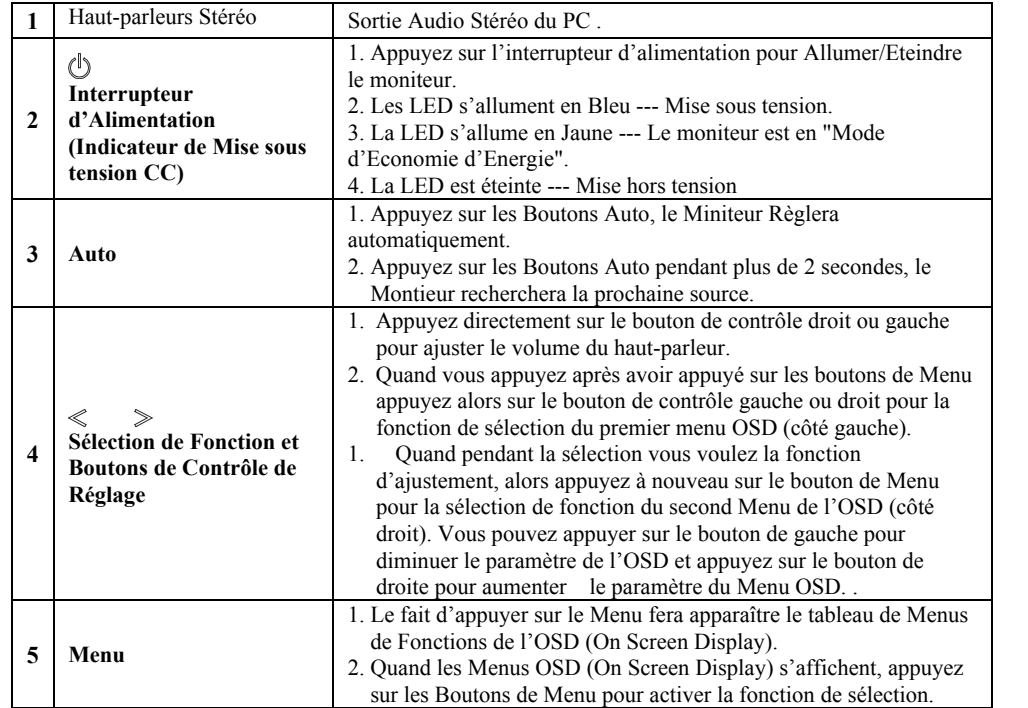

# *Ajuster l'affichage du moniteur*

Le moniteur a quatre touches de fonction pour faire une sélection entre les fonctions montrées dans le menu OSD. En utilisant l'OSD, l'ajustement et la sélection des paramètres de l'affichage deviennet simpies et rapides.

# *Le menu de fonction OSD*

Pour accéder le menu principal de l'OSD, appuyez simplement sur une des touches de selection de fonction, et le menu s'affichera comme montré ci-contre: Continuer à appuyer sur les boutons de réglage pour parcourir les différents éléments du menu.

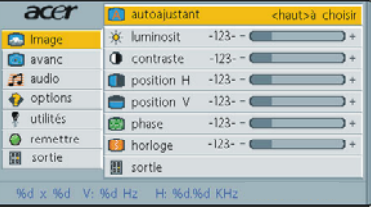

**Schéma nº 2-2**

# *Description des Fonctions Analog RVB / Numérique RVB*

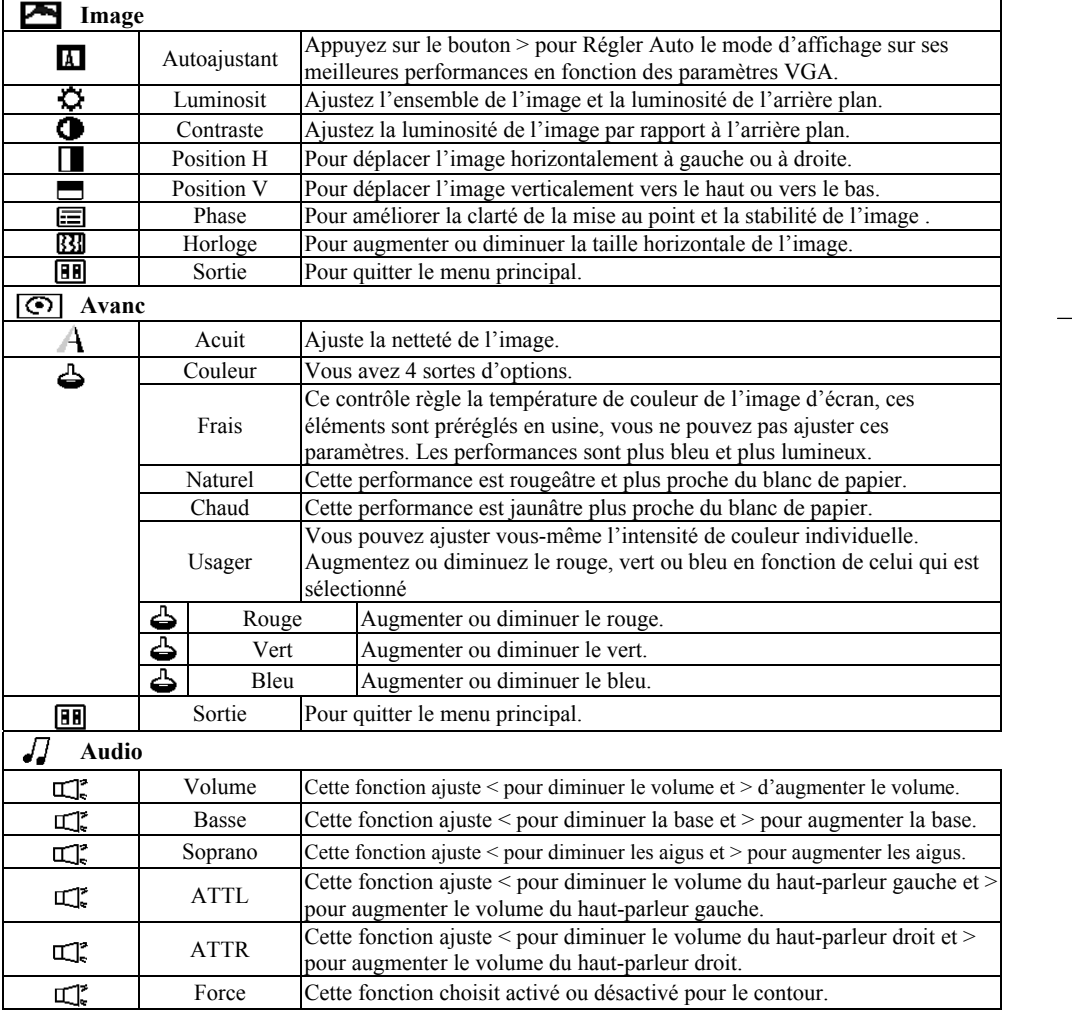

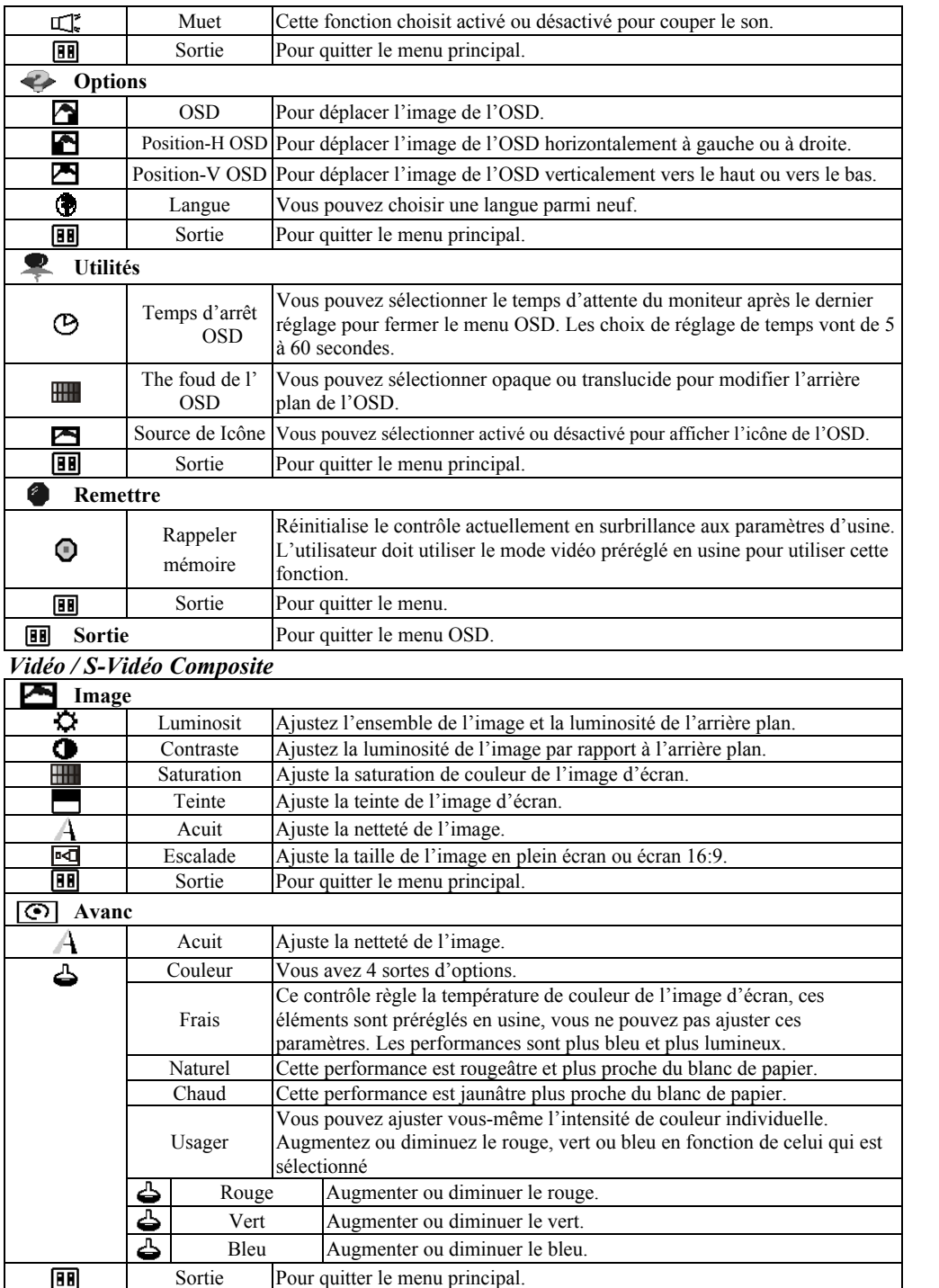

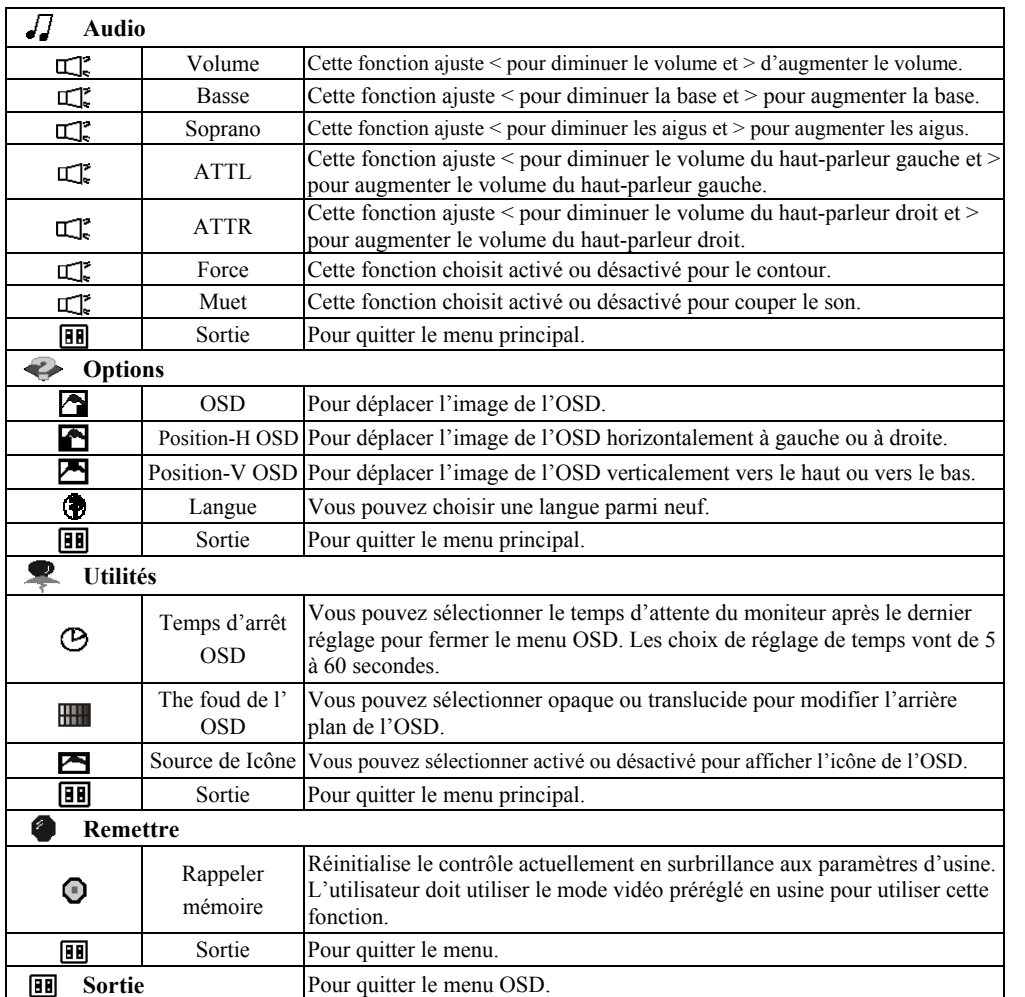

# *Chapitre 3 Information Technique Spécifications*

**Paneau LCD**<br>Taille Taille 17.0" (43.0 cm)<br>Type d'affichage 17.0" (43.0 cm) Résolution 1280 x 1024<br>Pas d'affichage 1280 x (RGB Pas d'affichage 1280 x (RGB) x 1024 Surface d'affichage (mm)<br>Nombre de Couleurs Luminosité<br>Contraste Contraste 430 : 1 (typique) Voltage de la Lampe<br>
Courant de la Lampe<br>  $V$ oltage de la Lampe<br>  $V$  700 Vrms (typique)<br>
6.5 mA rms. (typique) Angle de vue Vertical: Angle de vue Horizontal:

Type d'affichage Matrix Active couleur TFT LCD<br>
Résolution 1280 x 1024 Surface d'affichage (mm) 337.92 x 270.336 (H x V)  $250 \text{ cd/m}^2$  (typique) Temps de réponse  $Tr=5$ ms Tf=15ms (Ta=25°C) 6.5 mA rms. (typique)<br>-  $65^{\circ} \sim + 65^{\circ}$ <br>-  $80^{\circ} \sim + 80^{\circ}$ 

#### *Vidéo* Signal d'entrée RVB analogique 0.7. Vpp Digital TMDS<br>Impédance d'entrée 75 ohm ±2% Impédance d'entrée Polarité Positive Amplitude 0 - 0.7 +/- 0.05 Vpp TMDS<br>Modes multiples supportés Fréquence horizontale : 30 ~ 80 kHz 30 ~ 64 kHz Fréquence horizontale :  $30 \sim 80 \text{ kHz}$ <br>  $30 \sim 64 \text{ kHz}$ <br>  $56 \sim 75 \text{ Hz}$ <br>  $56 \sim 75 \text{ Hz}$ Fréquence verticale :  $56 \sim 75$  Hz *Audio* Signal d'Entrée Sortie de Puissance Audio Haut-parleur 500mVrms 1Wrms + 1Wrms Max 2W 8Ω x 2 *Support du Signal Composite et du Signal S-Vidéo* Signal d'Entrée Impédance d'Entrée Amplitude Vidéo Composite (NTSC/PAL) S-Vidéo Y/C (NTSC/PAL) 75 Ohm  $\pm 2\%$  $0 - 0.7 \pm 0.05$  Vpp *Contrôle* Interrupteur d'Alimentation (types mécanique et électronique) Interupteur Morche/ Arrêt avec voyant lumineux. *OSD* Luminosité Numérique<br>Contraste Numérique Numérique<br>Numérique Position horizontale Numérique<br>
Position verticale Numérique<br>
Numérique Position verticale<br>Phase Phase Numérique<br>Horloge Numérique<br>Numérique Horloge Numérique<br>Réglage du mode d'affichage Utilise une Réglage du mode d'affichage Utilise une EEPROM pour enregistrer les réglages en mémoire<br>Format de l'OSD 20 caractères  $\times$  9 rangées 20 caractères  $\times$  9 rangées *Gestion de l'alimentation*

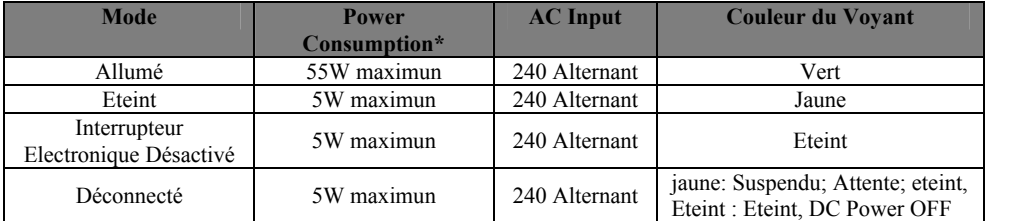

*\*\* Conformitée aux exigences du projet VESA DPMS est mesuré du côté alimentation secteur du transformateur* 

Polarité Positive et négative<br>
Positive et négative<br>
Supporte les fonctions<br>
Positive et négative Supporte les fonctions *Connexions externes*

Câble audio Audio Cable<br>
Câble Audio Vidéo<br>
1.8M avec Prise Audio S-Video Cable 1.8M avec Prise S-Vidéo *Environnement* **En fonctionnement** Humidité Relative **Stockage ou transport**

*Synchronisation de l'entrée* **Analog Digital** Signal Synchronisation horizontale et verticale séparée compatible TTL. TMDS Supporte les fonctions VESA DDC1 et DDC2B

+12 VDC / 5A min.du transformateur

Câble VGA 1.8 m avec connecteur VGA D-Sub

1.8 m avec connecteur DVI-D

1.8M avec Prise Audio Vidéo (Rouge + Blanc + Jaune)

5°C à 40°C /41°F à 104°F<br>20 à 80%

-20°C à 60°C/-4°F à 140°F

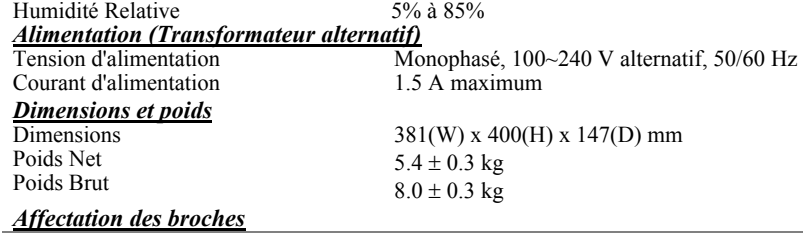

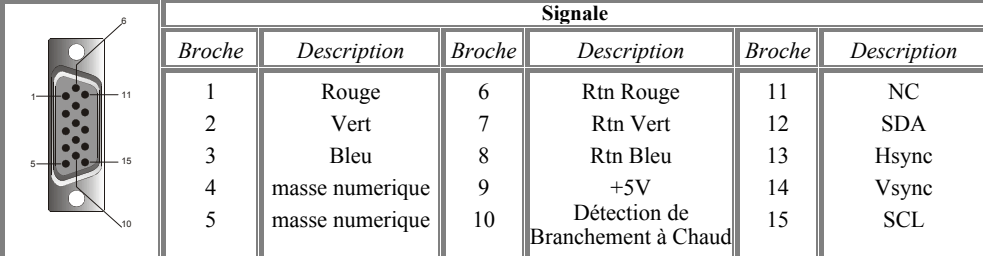

*Pour connecteur DVI-D Numérique*

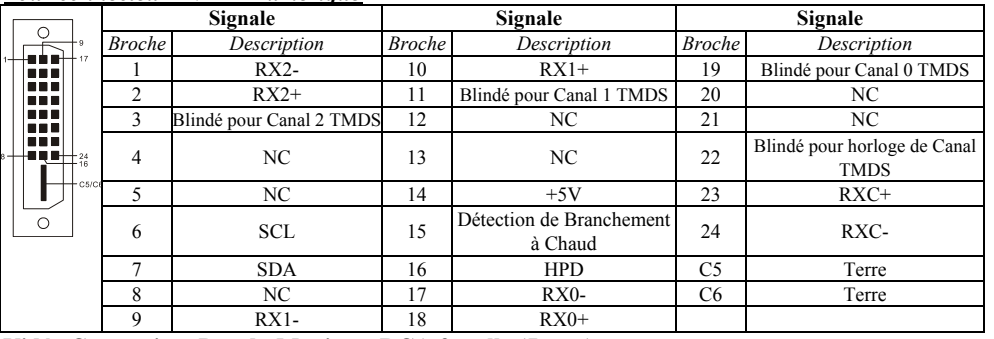

**Vidéo Composite : Dos du Moniteur RCA femelle (Jaune).** 

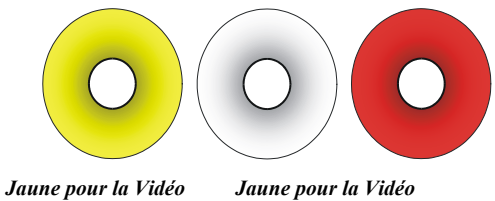

**Entrée AV** 

**S-Vidéo (Y/C): Mini-DIN 4 broches femelle au dos du moniteur.** 

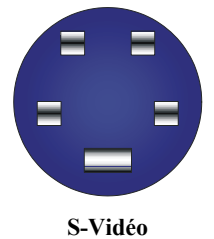

# *Table des fréquences standard*

Si la synchronisation sélectionnée ne se trouve pas dans le tableau ci-dessous, le moniteur LCD utilisera la synchronisation la plus appropriée.

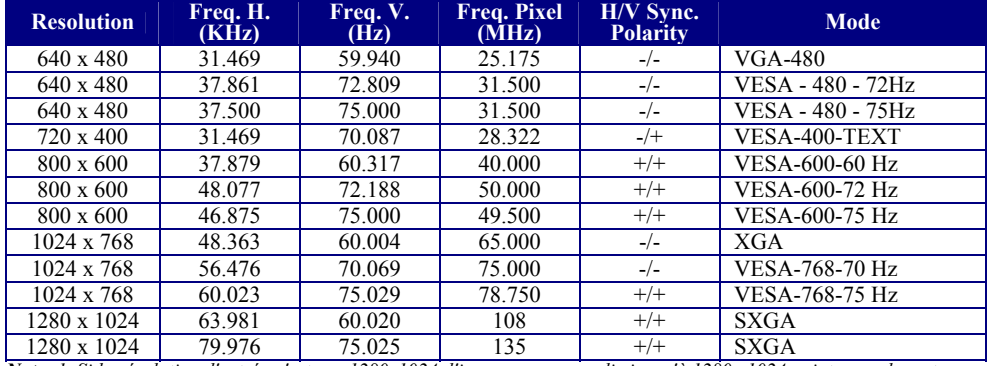

**Note:** 1. Si la résolution d'entrée n'est pas 1280x1024, l'image sera agrandie jusqu'à 1280x 1024 points avec le moteur<br>d'échelle PW164. Après l'agrandissement du mode 640x350, 640x400, 640x480, 720x400, 832x624, 800x600,

### *Dépannage*

Ce Moniteur LCD a été préréglé en usine avec des fréquences standards VGA. Etant données les différences de fréquences entre les différentes cartes VGA sur le marché, l'utilisateur peut parfois rencontrer un affichage instable ou peu clair quand un nouveau mode d'affichage ou une nouvelle carte VGA sont choisis.

*Attention: Ce Moniteur LCD supporte différents modes VGA.* 

*Consultez le chapitre 3 pour une liste des modes supportés par ce Moniteur LCD.*

- **PROBLEME L'affichage n'est pas net ou est instable**  Si l'image n'est pas Claire et est instable, veuillez effectuer la procedure ci-dessous:
- 1. Mettez l'ordinateur en fonction "Arrêt de Windows".
- 2. Contrôlez l'écran pour voir s'il n'y a pas de lignes verticales foncées. Si vous voyez des lignes verticales foncées sur l'écran, utilisez la fonction "Clock" (qui se trouve dans le menu OSD) et ajustez (en augmentant ou diminuant) jusqu'à ce que les lignes disparaissent.
- 3. Utilisez maintenant la fonction "Phase" (qui se trouve dans le menu OSD) et ajustez l'écran du moniteur jusqu'à ce que vous ayez un affichage net.

4. Cliquez sur "Non" dans l'état "Arrêt de Windows" et retournez à l'environnement normal de l'ordinateur. **PROBLEME STAND A PROBLEMA S'IL N'Y A pas d'affichage sur l'écran LCD** 

S'il n'y a pas d'affichage sur l'écran LCD, effectuez les réglages suivants:

- 1. Assurez-vous que l'indicateur d'alimentation du moniteur LCD est allumé, que tous les connexions sont bien branchées et que le système marche avec la synchronisation correcte. Referez-vous au Chapitre 3 pour plus d'information à propos de la synchronisation.
- 2. Eteignez le moniteur LCD et allumez le de nouveau. Appuyez une fois sur la touche de sélection de commande droite et ensuite appuyez plusieurs fois sur la touche de commande de réglage gauche ou celle de droite. S'il n'y a toujours pas d'affichage, appuyez plusieurs fois sur la touche de commande de réglage gauche.
- 3. S'il n'y a toujours pas d'affichage sur l'écran, essayez de brancher votre PC à un autre moniteur CRT externe. Si votre crdinateur marche correctement avec ce moniteur CRT, mais pas avec le moniteur LCD, et l'indicateur LED d'alimentation du moniteur LCD clignote, la synchronisation de sortie de la carte VGA de votre ordinateur peut ne pas correspondre aux caractéristiques de votre moniteur. Dans ce cas changez le mode de synchronisation (voir tableau) ou replacez la carte VGA et répétez les étapes 1 et 2.Make sure the power indicator on the LCD Monitor is ON, all connections are secured, and the system is running on the correct timing. Refer to Chapter 3 for information on timing.

**PROBLEME Il n'y a pas d'affichage sur l'écran LCD Monitor** Si vous choisissez une synchronisation de sortie qui est hors de la catégorie du moniteur LCD (Horizontal : 30 ~ 80 KHz et vertical:56 ~ 75 Hz), l'OSD affichera le message "Input Signal Out of Range". Dans ce cas vous devez choisir un mode qui est supporté par le moniteur LCD.

Si le moniteur ne reçoit pas de signal d'entrée ou reçoit le signal DPMS (signal d'économie d'énergie) de l'ordinateur, le moniteur affichera d'abord le message "No Input Signal" et ensuite s'éteindra. Si le câble de signal n'est pas (correctement) branché au moniteur, le moniteur affichera d'abord le message "Check Video Cable" et ensuite s'éteindra.

20